## [Casus Telefon](https://www.mertsarica.com/casus-telefon/)

written by Mert SARICA | 1 March 2017 Ofansif güvenliğe olan merakımın zirve yaptığı lise yıllarımın başında (1998 yılı) oldukça şanslı bir sınıftaydım çünkü etrafımda Fenerbahçe mi yoksa Galatasaray mı büyük yerine [Windows NT 4.0](https://en.wikipedia.org/wiki/Windows_NT_4.0) mı yoksa Linux mü daha güvenli tartışmaları yapan sınıf arkadaşlarım vardı. O gün [Windows NT](https://en.wikipedia.org/wiki/Windows_NT_4.0)'yi savunan arkadaşım akşam Linux kullanan arkadaşların siber saldırısına karşın sistemini ayakta tutmaya çalışır ve bunun üzerine bir sonraki gün sınıfta tatlı atışmalar olurdu.

1998 yılında [Slackware Linux](http://www.slackware.com/) ile oldukça haşır neşir olan sınıf arkadaşlarımdan biri olan [Doğaç ŞENOL,](https://www.linkedin.com/in/dogac) bana da Slackware Linux kurmayı teklif etmiş ve kabul etmem üzerine Linux dünyasına adım atmıştım.

Sohbet sunucularının (IRC) oldukça meşhur olduğu o yıllarda, Linux'ten IRC sunucularına kara kuru konsol ekranından [BitchX](http://www.bitchx.com/) IRC istemcisi ile bağlanmaktan çok keyif alıyordum. Birgün root yetkisi ile çalıştırdığım BitchX IRC istemcisi ile [EFnet IRC](http://www.efnet.org/) ağındaki #Linux kanalına girmeye çalıştığımda, [identimde](https://en.wikipedia.org/wiki/Ident_protocol) root yazdığı için otomatik olarak kanaldan atılmıştım. Sebebini sorduğumda ise yönetici yetkisi ile sohbet sunucularına girmenin güvenliğim açısından (Root yetkisi ile çalıştırdığım IRC istemcisindeki bir zafiyet, uzaktan istismar edilerek art niyetli kişiye sistemimde root yetkisi verebilirdi.) riskli olduğu söyleniyordu. Her ne kadar o zaman buna anlam veremesem de, ilerleyen yıllarda bunun sebebini ve önemini çok daha iyi anladım.

Günümüze dönecek olursam, iOS veya Android yüklü akıllı cihazlar, katmanlı güvenlik modeline uygun olarak kısıtlı yetkilerle çalışacak şekilde son kullanıcıya ulaştırılmaktadır. Örneğin Android'de root yetkisine sahip olmadığınız taktirde diğer bir uygulamanın verisine rahatlıkla ulaşamayıp o uygulamanın size sunmuş olduğu yetkiler/erişimler sınırında erişebilirsiniz. iOS'a baktığınızda da benzer şekilde kısıtlar olduğun görebilirsiniz. Sizi engelleyen bu kısıt aynı şekilde cihazınıza bir şekilde yüklenen zararlı yazılımların da verebileceği potansiyel zararları azaltmaktadır.

Tabii çoğu kullanıcı bu sistemsel kısıtların başta özgürlüklerini kısıtladıklarını düşünerek Android yüklü cihazlarında [root](https://en.wikipedia.org/wiki/Rooting_(Android_OS)) yetkisi almak, iOS yüklü cihazlarını ise [jailbreak](https://en.wikipedia.org/wiki/IOS_jailbreaking) etmek için güvenliği ikinci plana atmaktadırlar. Bu durum da casus uygulamaların işini oldukça

kolaylaştırmaktadır.

Nasıl kolaylaştırdığı sorusunun yanıtını öğrenmek için bu alanda kullanılan herhangi bir casus yazılımın web sitesini incelemeniz yeterli olacaktır. Örneğin [mspy](https://www.mspy.com/) casus uygulamasının web sitesini incelediğinizde [jailbreak](https://tr.mspy.com/compatibility.html) edilmiş bir iOS cihazda hangi uygulamalara ait verinin kolaylıkla toplanabileceğini görebilirsiniz. Bir diğer casus uygulama olan [Flexispy](https://www.flexispy.com/tr/) uygulamasının web sitesini inceleyerek olursanız da, [root](https://www.flexispy.com/tr/spy-on-android-compatibility.htm) yetkisine sahip olunan bir cihazda tüm anlık mesajlaşmalara ulaşmaktan tutun da ortam dinlemesi yapılmasına imkan tanıdığını görebilirsiniz.

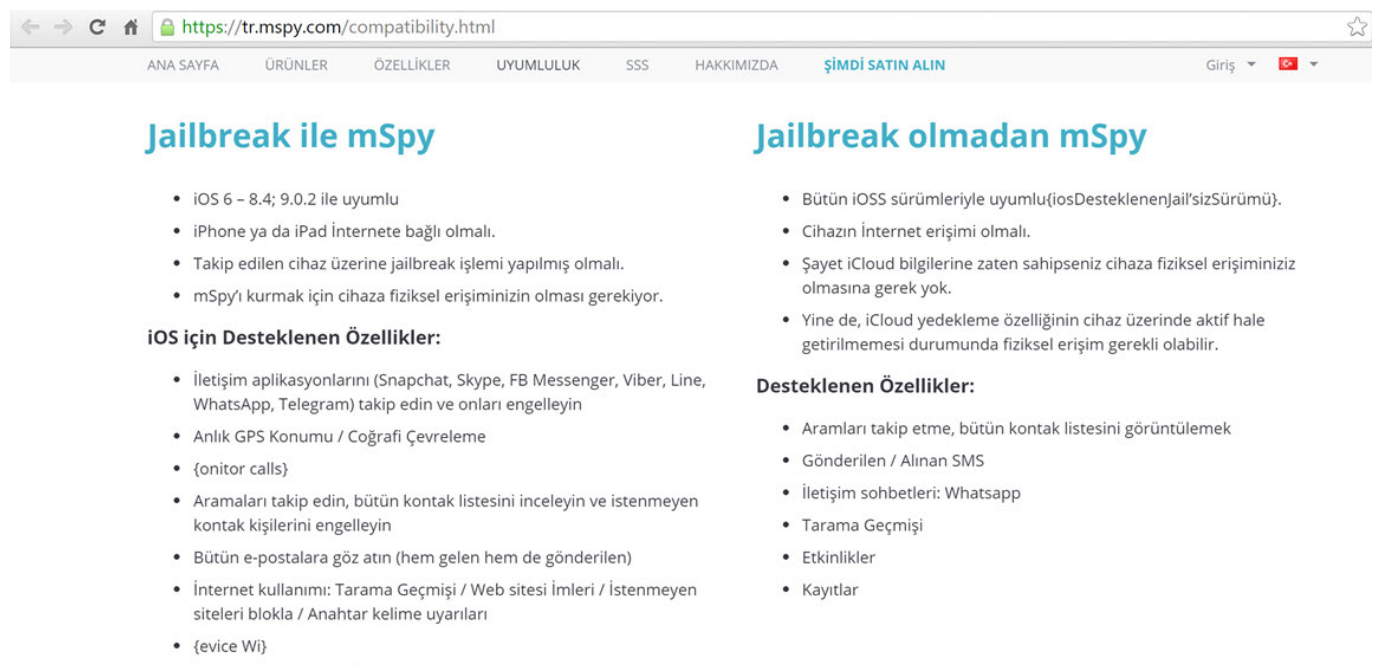

- · Cihazın Temizlenmesi
- & daha fazlası!

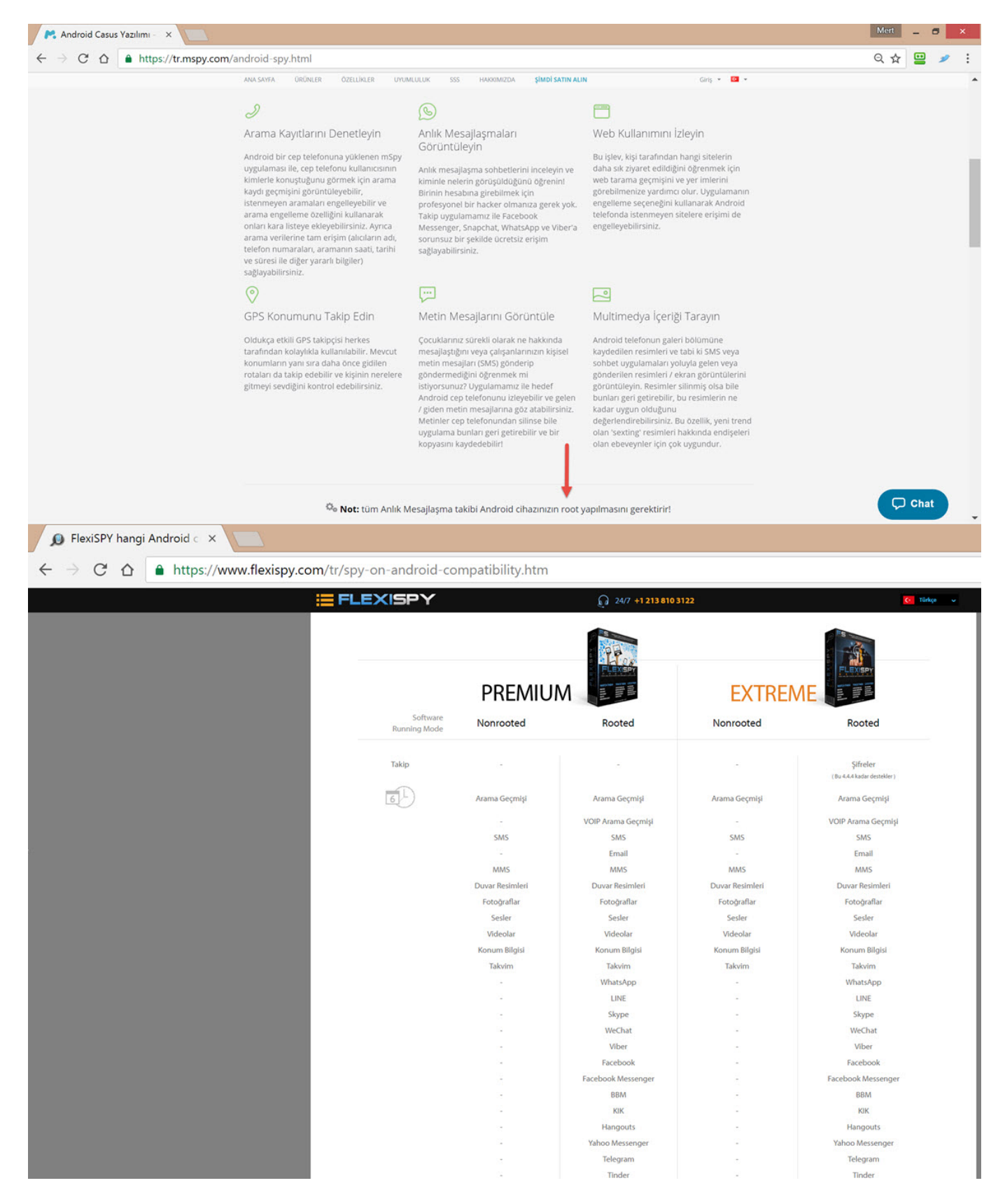

[turk.internet.com](http://www.turk-internet.com/) sitesinin kurucusu [Füsun NEBİL](https://twitter.com/fusunnebil) ile Mart ayında gerçekleştirdiğimiz [söyleşide,](http://www.turk-internet.com/portal/yazigoster.php?yaziid=52650) halk arasında cihaz çok ısınıyorsa, şarjı çabuk bitiyorsa casus yazılım vardır inanışının güçlü donanımlar sayesinde günümüzde çok da doğruyu yansıtmadığına değinmiştim. Hatta mspy geliştiricilerinin jailbreaksiz, sadece hedef iPhone kullanıcısının [iCloud](https://www.icloud.com/) parolasına ihtiyaç duyarak karşı tarafı izlemeye ([iCloud](https://www.icloud.com/) yedeklerini belli

periyotlarda indirip, analiz etmektedir.) imkan tanıdığını da görebilirsiniz.

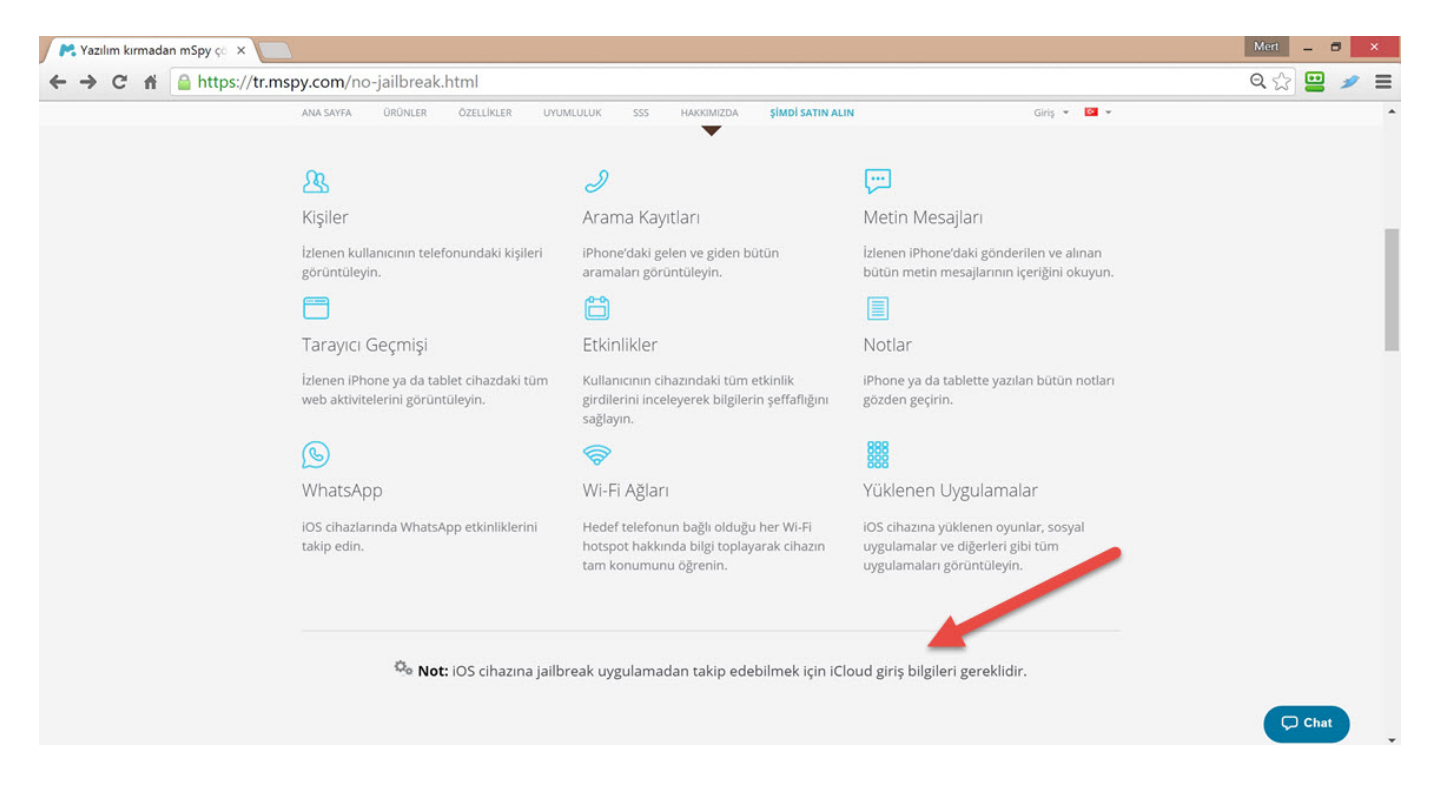

Tabii bu yazıyı okuyanlardan bazılarının aklına peki ya benim cihazıma casus yazılım yüklendi ise nasıl tespit edebilirim sorusu gelecektir. Benim de aklıma benzer bir soru geldiği için bu soruyu [Pi Hediyem Var #8](https://www.mertsarica.com/pi-hediyem-var-8/) oyununda sormaya karar verdim.

Örnek olarak mspy v4.18.3 casus uygulaması yüklü bir Android cihazı ele alacak olursak, ikon/simge gizleme özelliğini de barındıran mspy casus uygulaması Android cihazınızda yüklü ise her ne kadar simgesi gizli olsa da dosya sistemi üzerinde android.sys.process , cihaz yöneticileri kısmında ise Update Service adı altında kolaylıkla tespit edilebilmektedir.

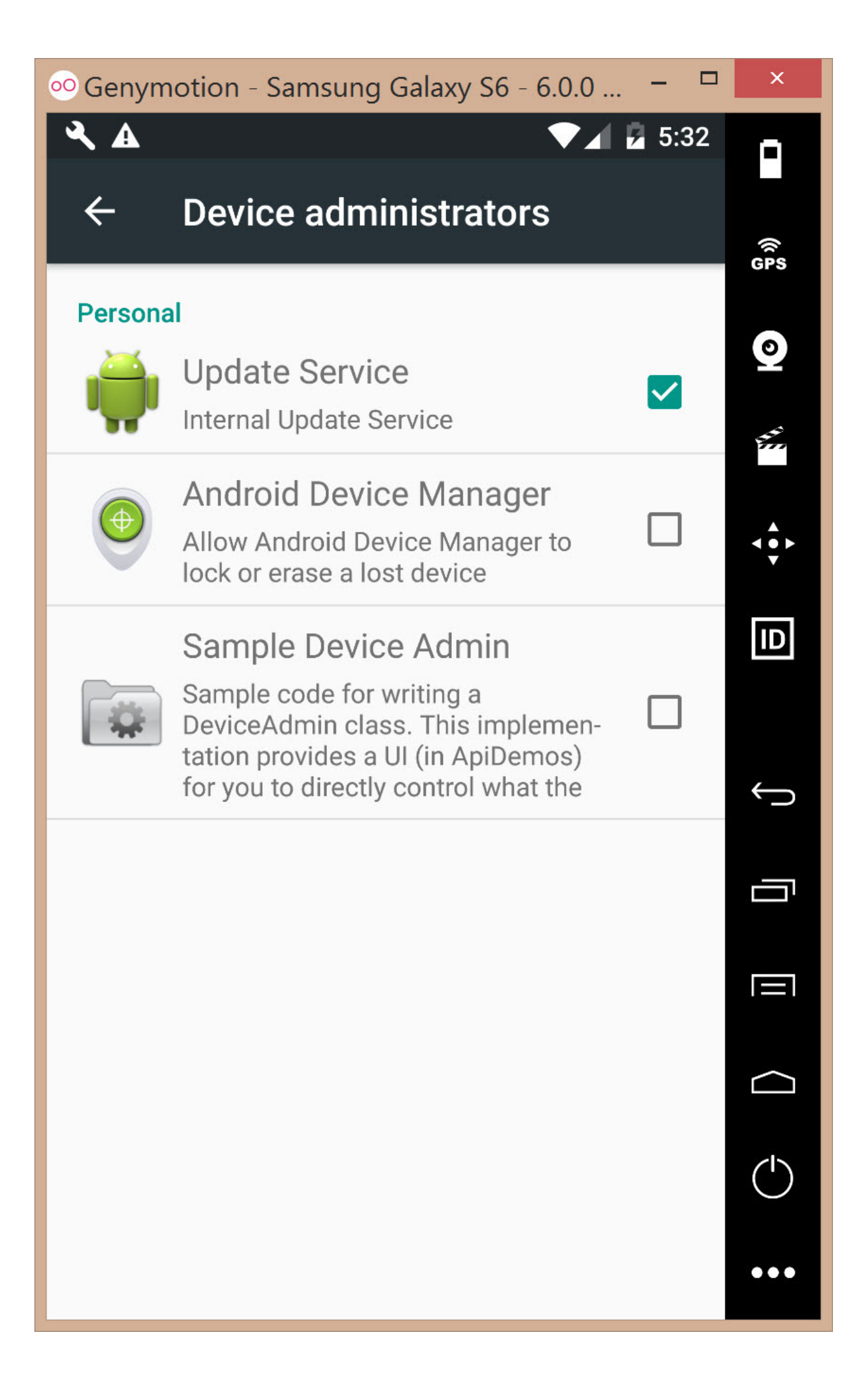

C:\WINDOWS\system32\cmd.exe - a...

root@vbox86p:/data/data # date Mon Sep 19 15:35:10 EDT 2016 root@vbox86p:/data/data # 1s -al | drwxr-x--x u0 a69 u0 a69 drwxr-x--x bluetooth bluetooth  $drwxr-x-x$  u $0$  a25  $u0$  a25  $drwxr-x--x$   $u\theta$   $a68$ u0\_a68 drwxr-x--x u0 a4  $u0a4$  $drwxr-x--x$  u $0$  a33 u0 a33 drwxr-x--x u0\_a37 u0\_a37  $drwxr-x--x$  u $0$  a41 u0\_a41 atin drwxr-x--x system system  $d$ rwxr-x--x u0 a10 u0 a10  $drwxr-x--x$  u $0$  a12  $u0$  a12 ller  $drwxr-x--x$  u $0$  a47  $u0$  a47  $drwxr-x-x$  u $0$  a51  $u0a51$ drwxr-x--x u0 a6  $u0a6$ nloads drwxr-x--x system system drwxr-x--x u0 a64 u0\_a64  $drwxr-x--x$  u $0$  a57  $u0$  a57 drwxr-x--x u0\_a60 u0\_a60  $drwxr-x-x$  u $0$  a66 u0 a66 quicksearchbox drwxr-x--x u0\_a53  $u0$  a53 apters.contacts  $drwxr-x--x$  u $0$  a52  $u0a52$ drwxr-x--x u0 a50 u0 a50  $drwxr-x--x$  u $0$  a46  $u0$  a46 root@vbox86p:/data/data #

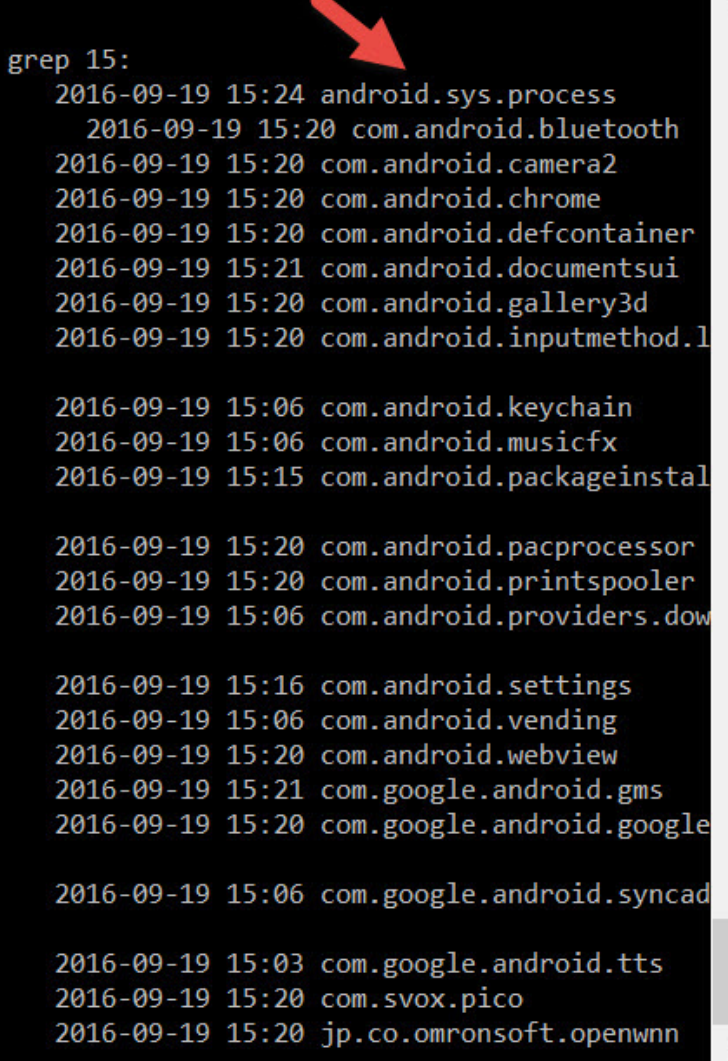

 $\times$ 

□

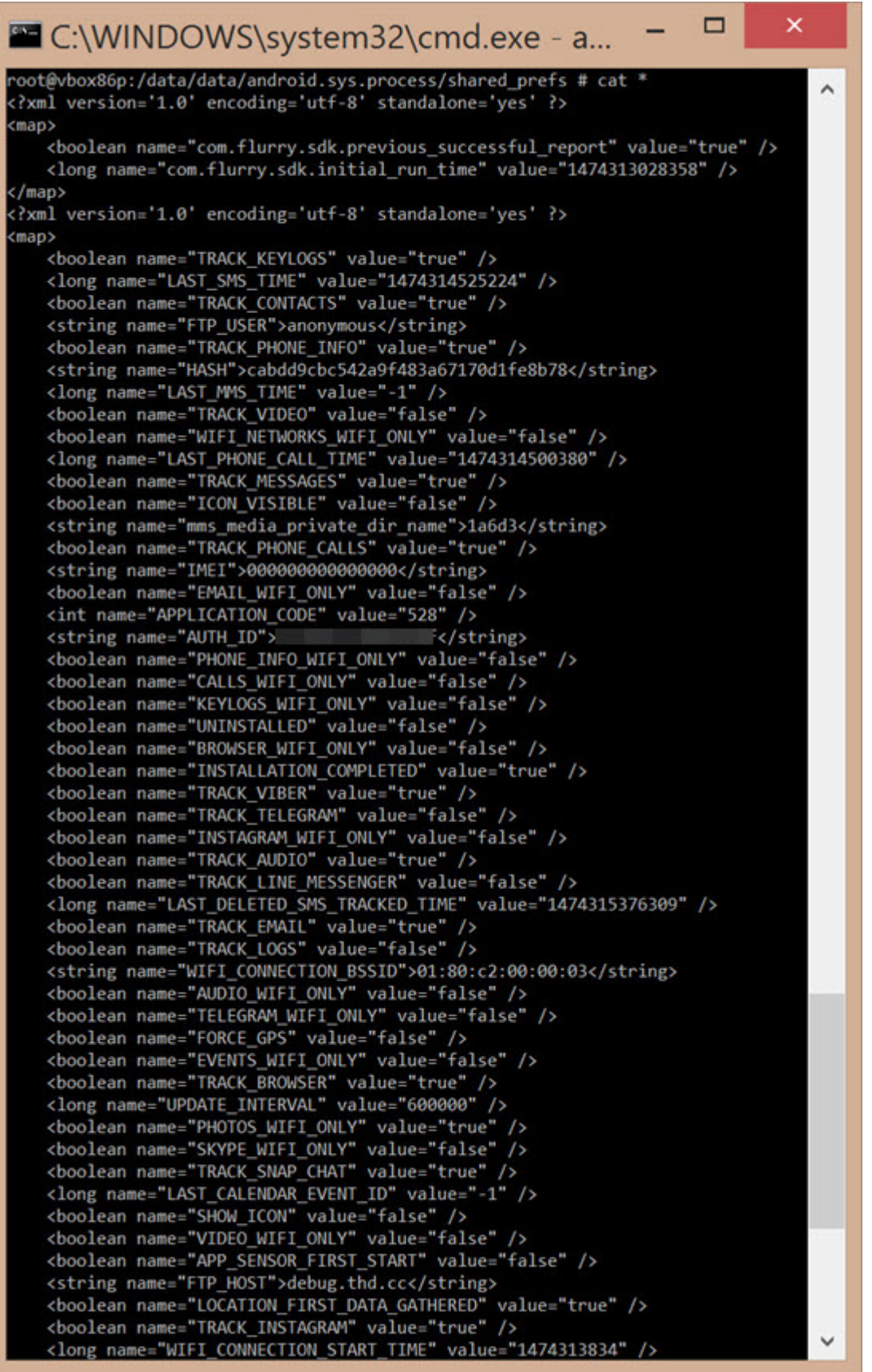

Bu gibi durumlarda cihazın http trafiğini [Charles Proxy](https://www.charlesproxy.com/) gibi bir araca yönlendirip trafiğini izlemekte de fayda olabilir. Örneğin mspy v4.18.3 casus yazılımı yüklü olan bir cihazın trafiğini incelediğinizde, casus uygulamanın elde ettiği bilgileri https://a.thd.cc adresine gönderdiğini görebilirsiniz.

Overview Request Response Summary Chart Notes POST /apiv4/send/phoneinfojson HTTP/1.1 **Connection: close** Content-Type: application/x-www-form-urlencoded; Account-Hash: Build-Version: 4.18.3 User-Agent: Dalvik/2.1.0 (Linux; U; Android 6.0; Samsung Galaxy S6 - 6.0.0 - API 23 - 1440x2560 Build/MRA58K) Host: a.thd.cc Accept-Encoding: gzip Content-Length: 487 hash=cabdd9cbc542a9f483a67170d1fe8b78&imei=000000000000000&auth\_id= &api\_revision=2&data\_id=0&data=H4sIA AAAAAAAFWRQW6EMAxF75I1HRFgGMSuJ4kMMa3VEKMkwwytevc6aoXSLLL4\_s5\_dr5UohXV

qLtb1-p2aldKcTQ7hkjs1aj6S60qNUFKGA7jcEcn7ktdKflieXAmcYlsNrdrXyl8\_pdLJ-xADiaX A3U\_6MJdIKTjQQuZmb3HOaFVYwp3rNTKEzks9QVczIVI0WZafZXT5LsTahJdxFbXTV-fRwq8YYDE QYqv3gYmK2JgLrLyWj7ZC86L7rpamGDbTPacqRZ3mtGAXcmfiHE7zAceE0Ow5h4LyBIWSS0H\_W2J 7\_wwNOdt\_zmfG0ujqTnRDuWc8i20HCaToM9vnLhvm4kYMk-UBX7\_AOOMoKfXAQAA

Tabii sistemden toplanan ve komuta kontrol merkezine gönderilen veri bu örnekte olduğu gibi gizlenmiş (encoded) ise bu durumda statik ([dex2jar](https://github.com/pxb1988/dex2jar), [JD-](http://jd.benow.ca/)[GUI](http://jd.benow.ca/), [IDA Pro](https://www.hex-rays.com/products/ida/index.shtml) ve/veya [Radare2](http://rada.re/r/) araçlarından faydalanabilirsiniz.) veya dinamik kod analizi ile gizlenmiş veriyi çözebilirsiniz. Dinamik kod analizi için [IDA](https://www.hex-rays.com/products/ida/index.shtml) [Pro](https://www.hex-rays.com/products/ida/index.shtml) aracından faydalanabilirsiniz.

Bunun için öncelikle casus uygulamanın apk uzantılı kurulum paketine (bt.apk) ihtiyacınız olacaktır. Bunu elde ettikten sonra paketin içinden çıkan classes.dex dosyasını IDA ile açmanız gerekmektedir. Ardından [Android](https://developer.android.com/studio/run/emulator.html) [Emulator](https://developer.android.com/studio/run/emulator.html)'e yüklediğiniz (adb install bt.apk) casus uygulamayı IDA Pro ile analiz etmeye başladığınızda data parametresi ile sunucuya iletilen gizlenmiş veriyi tetiklemek için kayıt işlemini gerçekleştirmeye çalışmanız yeterli olacaktır.

Kayıt ekranında 1 yazdıktan sonra butona bastığınızda uygulamanın https://a.thd.cc/apiv4/register/registerjson adresine gizlenmiş data parametresini de içeren bir veri gönderdiğini görebilirsiniz. Bundan yola çıkarak IDA üzerinde registerjson ile ilişkili olabilecek yerlere kesme noktası (breakpoint) koyacak olursanız çok geçmeden sistem üzerinden toplanan email, imei gibi bilgilerin toplanıp [GZIP](https://en.wikipedia.org/wiki/Gzip) ile sıkıştırılıp ardından [base64](https://en.wikipedia.org/wiki/Base64#URL_applications) ile gizlendiği kod bloğuna ulaşabilirsiniz.

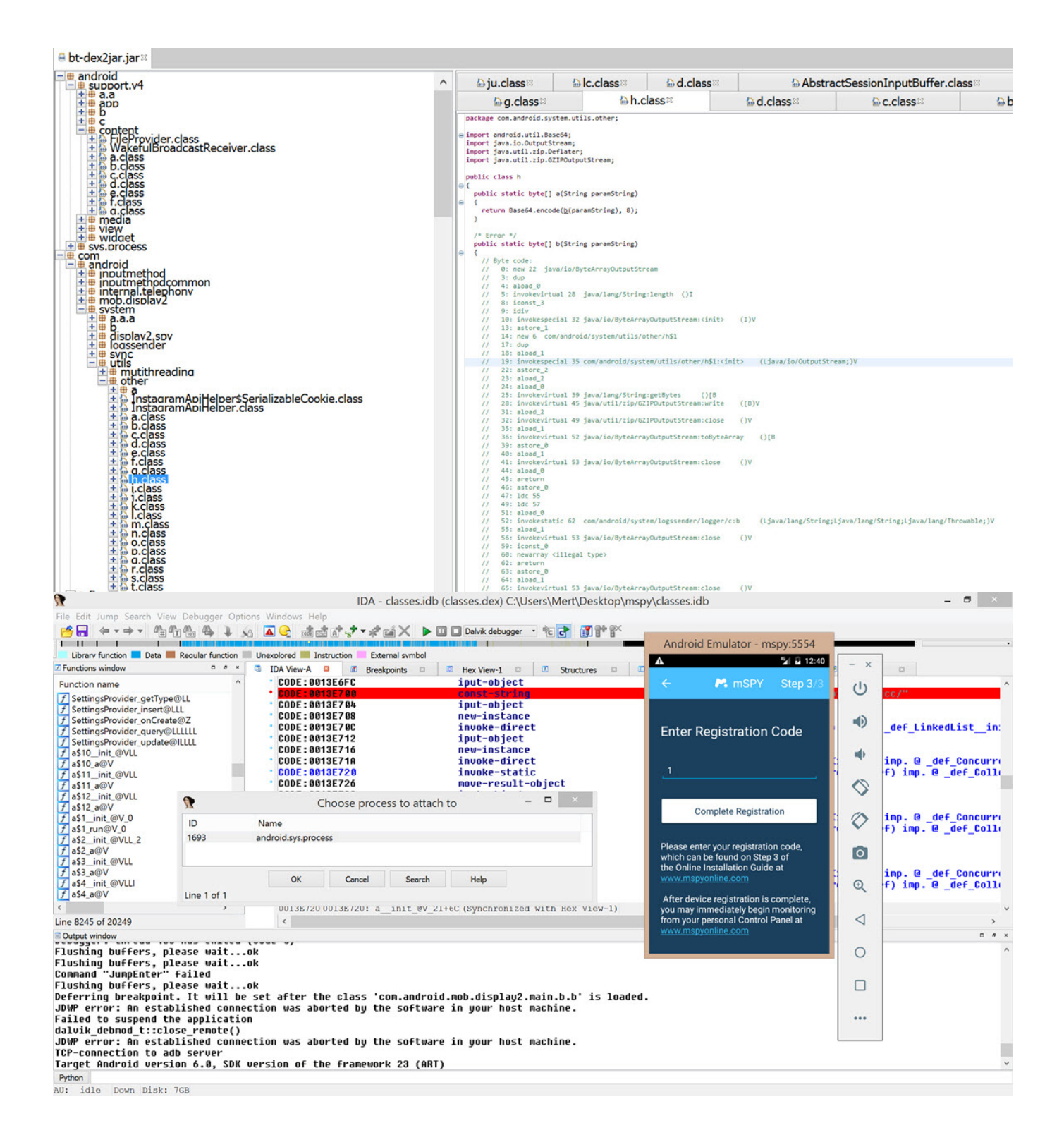

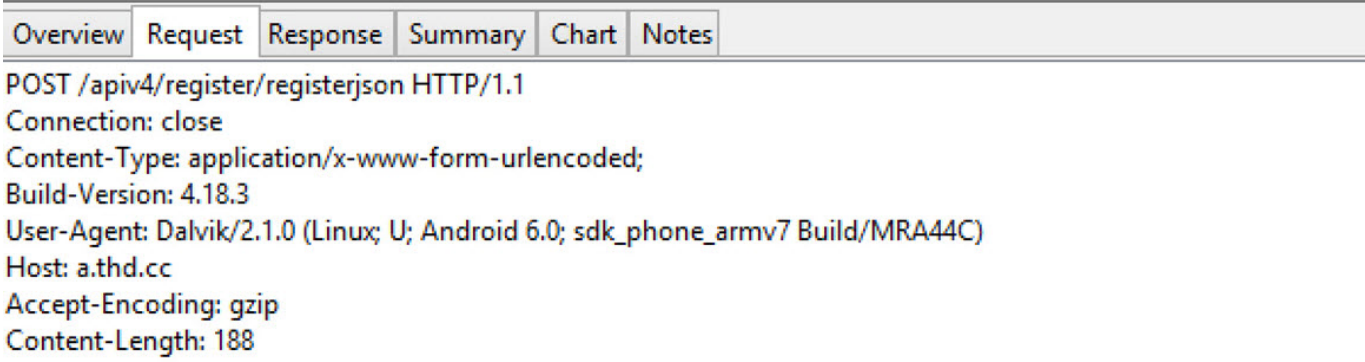

data=H4sIAAAAAAAAAF2NMQ7CMAxF7-K5QxqQWnoBJjb2yrRWsEgcKY2FoOLuOCN4--\_Z\_jug1vvMK0zQ H29-HNAtzh98P56gA07EZtzvmKCEHGESjbGDQmFe8krth7mlEhRDiySWheozl4etqNTyMqyb4Y3T P6rW987SLs-XK3y-dW\_QT54AAAA=

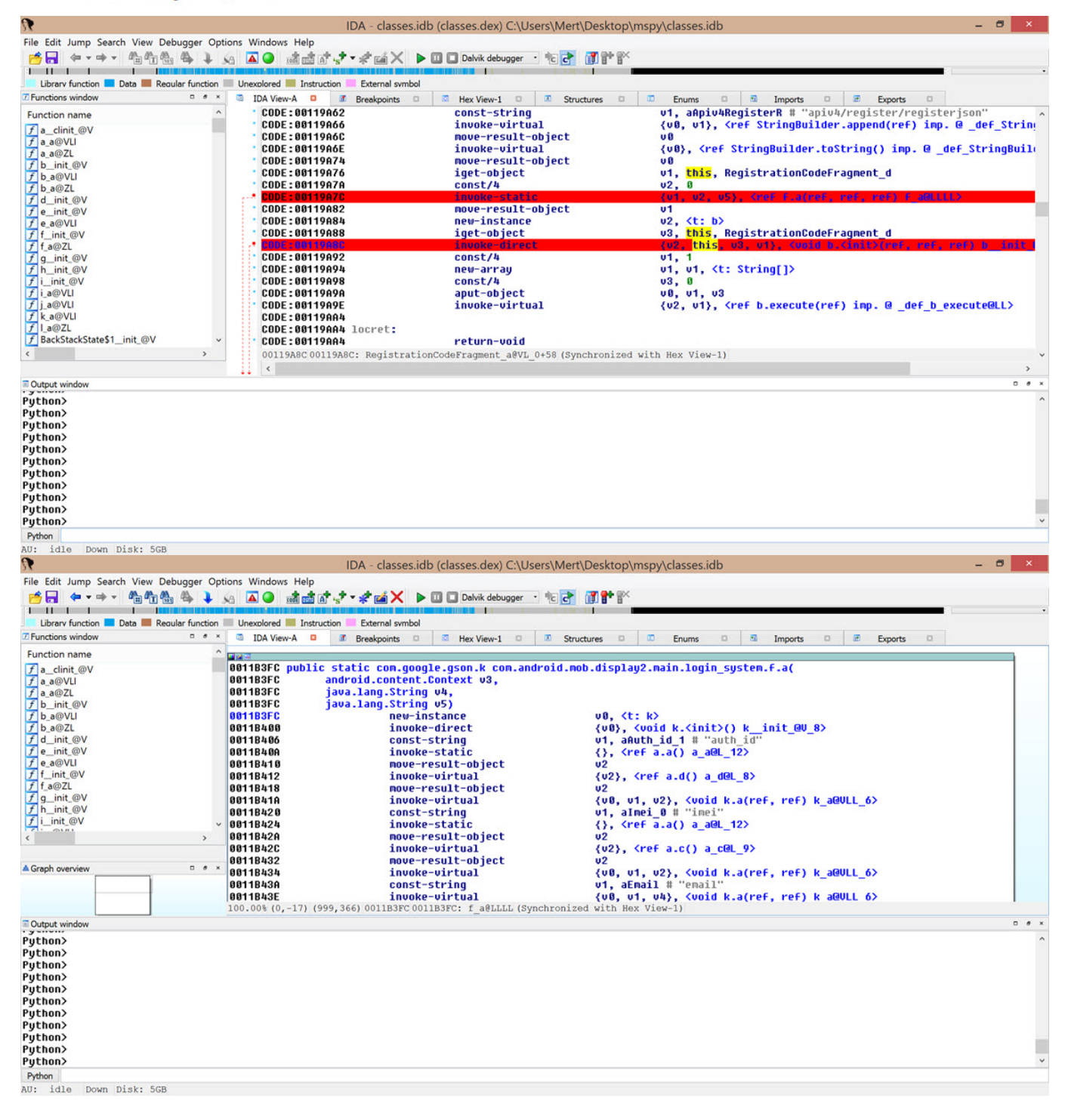

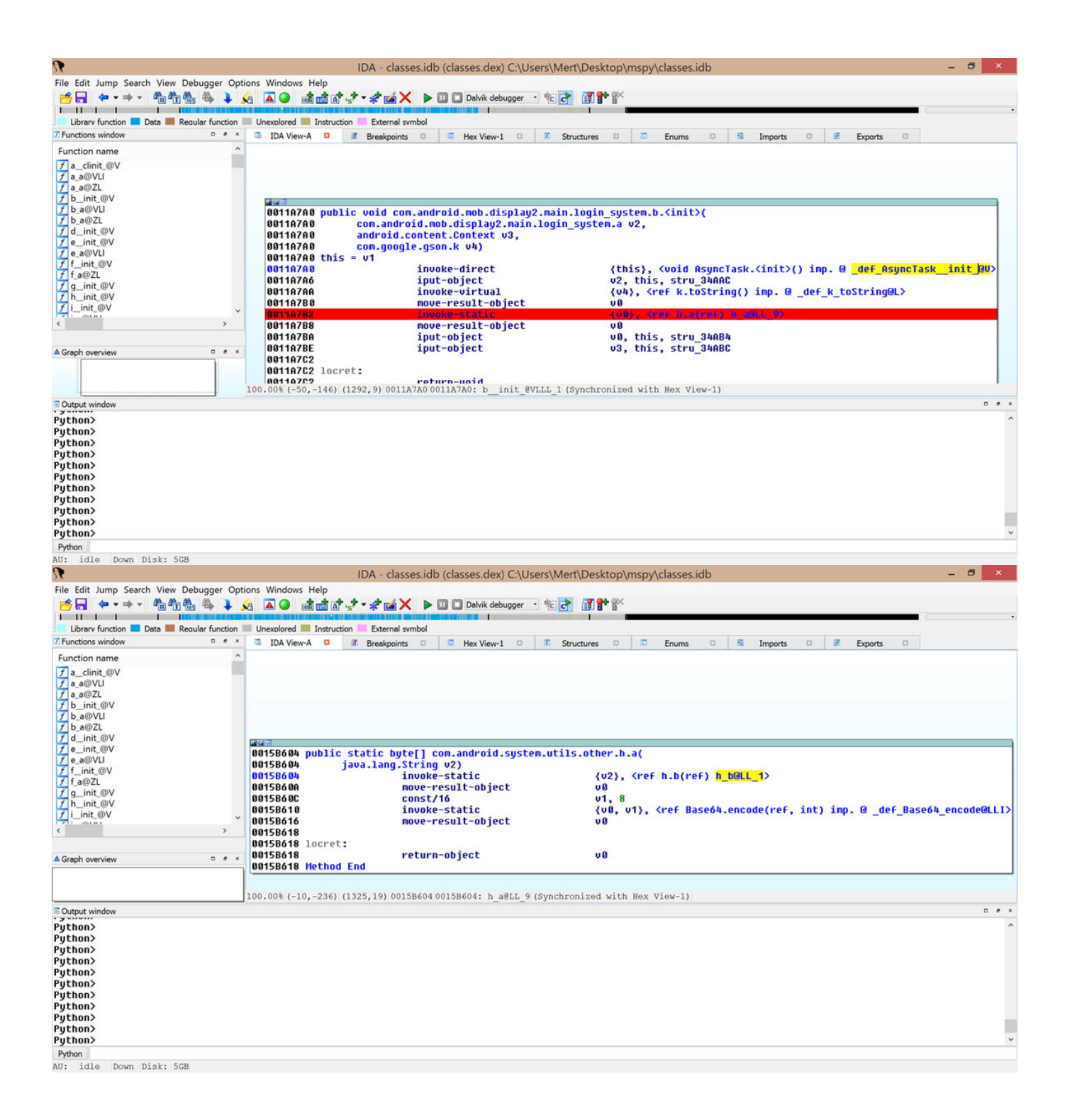

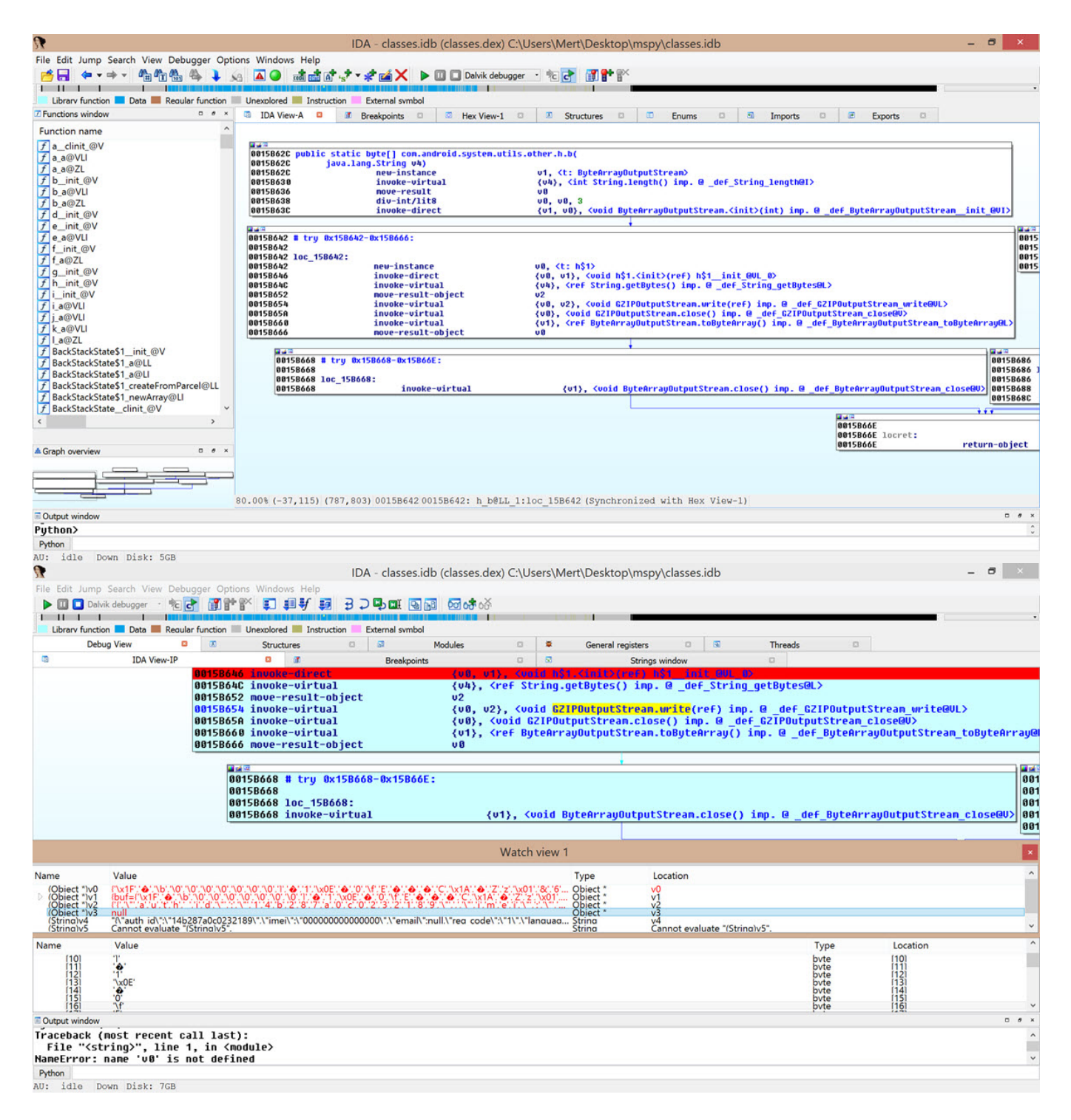

data parametresinde yer alan verinin nasıl oluşturulduğunu öğrendikten sonra Python ile mspy decoder gibi basit bir betik hazırlayarak komuta kontrol merkezine giden tüm veriyi çözebilirsiniz.

## **Bigger** C:\WINDOWS\system32\cmd.exe mSPY Decoder v1.0 [https://www.mertsarica.com]

"[\*] Decoded data: {"auth id":"14b287a0c0232189","imei":"0000000000000000","email :null,"reg\_code":"1","language":"en","network\_country":"us","sim\_country":"us"," timezone":"GMT"}

C:\Users\Mert\Desktop>python\_mspy\_decoder.py\_"H4sIAAAAAAAAAF2NMO7CMAxF7-K50xq0Wn oBJjb2yrRWsEgcKY2FoOLuOCN4--\_Z\_jug1vvMK0zQH29-HNAtzh98P56gA07EZtzvmKCEHGESjbGDQm Fe8krth7mIEhRDiySWheozl4etqNTyMqyb4Y3TP6rW987SLs-XK3y-dW\_QT54AAAA="

 $\lambda$ 

 $\overline{\mathsf{x}}$ 

×

C:\WINDOWS\system32\cmd.exe

mSPY Decoder v1.0 [https://www.mertsarica.com]

[\*] Decoded data: {"time":1474313838,"os\_version":"6.0","battery\_level":1.0,"int ernal\_total":12756,"external\_total":0,"internal\_available":11681,"external\_avail able":0,"wifi connected":true,"mobile connected":false,"msisdn":"15555215554","i msi":"31026000000000","operator":"Android","rooted":true,"timezone":-14400,"app<br>\_root":false,"device\_admin":true,"mspy\_keyboard\_used":false,"camera\_available":t rue,"show icon":false,"xposed activated":false,"verify app enabled":true,"gp ser  $vices":0$ 

C:\Users\Mert\Desktop>python mspy\_decoder.py "H4sIAAAAAAAAAFWRQW6EMAxF75I1HRFgGM SuJ4kMMa3VEKMkwwytevc6aoXSLLL4 s5 dr5UohXVqLtb1-p2aIdKcT07hkjs1aj6S60qNUFKGA7jcE cn7ktdKfIieXAmcYIsNrdrXyl8 pdLJ-xADiaXA3U 6MJdlKTjQQuZmb3HOaFVYwp3rNTKEzks9QVczI VI0WZafZXT5LsTahJdxFbXTV-fRwq8YYDEQYqv3gYmK2JgLrLyWj7ZC86L7rpamGDbTPacqRZ3mtGAXc mfiHE7zAceE00w5h4LyBlWSS0H W2J7 wwNOdt zmfG0ujgTnRDuWc8i20HCaToM9vnLhvm4kYMk-UBX 7 AOOMoKfXAOAA"

Sonuç olarak mobil güvenliğiniz için kullandığınız cihazların jailbreak veya root edilmemiş olması art niyetli kişilerin işlerini bir kademe daha zorlaştıracaktır. Casus uygulamalara karşı Android kullanıcılarının belirli periyotlarda cihaz yöneticilerinde yer alan uygulamaları kontrol etmelerinde, iOS kullanıcılarının ise iCloud parolalarını değiştirmelerinde fayda olacaktır.

Bir sonraki yazıda görüşmek dileğiyle herkese güvenli günler dilerim.

Not: Bu yazı [Pi Hediyem Var #8](https://www.mertsarica.com/pi-hediyem-var-8/) oyununun çözüm yolunu da içermektedir.